# **V současné chvíli není kvůli předělávání VIS funkční**

# **Změna termínu turnaje ve VIS pro soutěžní období 2019-2020**

Uvedený postup platí pro všechny soutěže **hrané turnajovým systémem**.

## **Jak postupovat při změně termínu turnaje?**

- 1. Přihlaste se do VIS, modul podatelna, vytvořte žádost Změna termínu turnaje
- 2. Změnu termínu odsouhlasí vedoucí všech zúčastněných družstev a vedoucí soutěže
- 3. Zaplaťte poplatek za změnu termínu turnaje

### **Ad 1) Přihlášení do VIS, žádost Změna termínu turnaje**

Po přihlášení do VIS zvolte modul "*Podatelna*", vyberte "*Vytvořit žádost*" a zvolte typ žádosti "**Změna termínu turnaje**".

Vyplňte název skupiny:

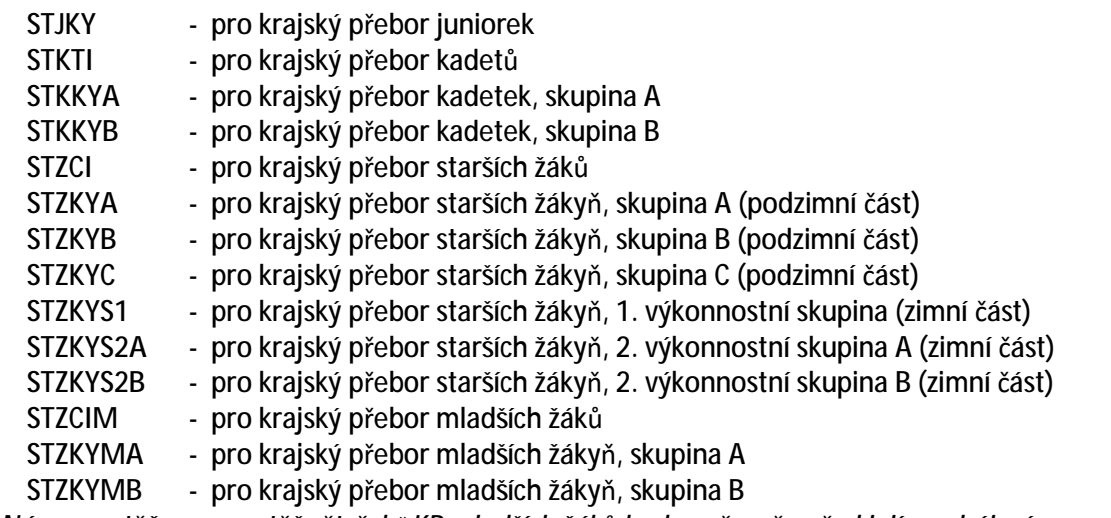

Název soutěže pro soutěž "čtyřek" KP mladších žáků bude upřesněn před jejím zahájením.

Zvolte původní termín turnaje (z nabídky).

Zvolte družstva na turnaji (z nabídky). Je třeba rozlišit v případě, že se ve stejný den koná v dané soutěži více turnajů.

Zadejte nový termín turnaje. **Potvrďte.** 

### **Ad 2) Souhlas vedoucích družstev a vedoucího soutěže**

Změnu termínu musí ve VIS odsouhlasit vedoucí všech zúčastněných družstev. Jedná se o osoby, které byly uvedeny na přihlášce do soutěže.

Změnu termínu musí odsouhlasit i vedoucí soutěže.

# **Ad 3) Zaplacení poplatku za změnu termínu turnaje**

Poplatek za změnu termínu turnaje je **200 Kč**.

Tento poplatek je vrácen, pokud je žádost o změnu termínu odsouhlasena všemi zúčastněnými družstvy:

- v KP juniorek do **24.9.2019**,
- v KP kadetů do **10.9.2019**,
- v KP kadetek do **3.9.2019**,
- v KP starších žáků do **3.9.2019**,
- v KP starších žákyň, podzimní část do **2.9.2019**,
- v KP starších žákyň, zimní část do **29.10.2019**,
- v KP mladších žáků do **17.9.2019**,
- v KP mladších žákyň do **8.10.2019.**

### *Pro platbu poplatku může žádající družstvo použít dva způsoby (podrobné instrukce pro platbu přes VIS najdete v samostatném návodu "Elektronické poplatky ve VIS"):*

#### **Varianta 1 – doporučená, přehledná**

Některé oddíly mají již ve VISu vytvořen svůj účet a je to pro ně jednoduché. Pokud účet ve VISu ještě nemáte (účet oddílu), můžete si jej vytvořit v modulu "Banka2". Na tento účet pošlete peníze potřebné pro platbu (plus případnou pohotovostní rezervu). Prostředky z tohoto účtu použijte na zaplacení LP. Váš účet vám zajistí dokonalý přehled plateb a umožní vám předat dispoziční práva dalším osobám. Poslat peníze na účet můžete ze svého reálného účtu nebo třeba složenkou. Vždy je posíláte na jediný konkrétní účet a to **174 174 174 / 2010** s variabilním symbolem čísla vašeho účtu ve VISu!!! (Pozor: Došlo ke změně čísla účtu proti loňskému roku.)

Je třeba zdůraznit, že převodem peněz pouze zajistíte přesun financí ze svého reálného účtu v bance na svůj účet ve VISu, ale není tím provedeno zaplacení, to musíte provést kliknutím na tlačítko "*Zaplatit poplatek"* u příslušné žádosti.

#### **Varianta 2 – zjednodušená, jednorázová**

Ti, kteří systému nevěří nebo si zatím účet ve VISu nechtějí zakládat, nebo je to pro ně zbytečně moc práce a komplikací, mohou zaplatit žádost (platba LP) přímo, a to tak, že při platbě na účet **174 174 174 / 2010** uvedou jako variabilní symbol devítimístné číslo žádosti (číslo přidělené žádosti při jejím vytvoření – viz "Moje žádosti" v modulu "Podatelna"). (Pozor: Došlo ke změně čísla účtu proti loňskému roku.) Tím je platba spárována s konkrétní žádostí. V tomto případě se vám však transakce neobjeví (ani nemůže) na vašem účtu. Je to vlastně "po staru", jen to systém zpracuje automaticky. V tomto případě je nutno poslat částku **naprosto přesné hodnoty** (nižší ani vyšší částka se nespáruje, nelze sčítat 2 platby apod.).

#### **Termíny, splatnost**

Pokud máte peníze na svém účtu ve VIS složeny s předstihem (forma kreditu), tak jste schopni platit ihned, skutečně můžete počítat se sekundami. Pokud peníze teprve posíláte, bude to chvíli trvat, 1-2 pracovní dny, pozor, počítejte s tím!!! Banka příjemce celý den sbírá transakce, které obdrží, a pak je další den předá dvě hodiny po půlnoci systému VIS ke zpracování. Není to on-line!